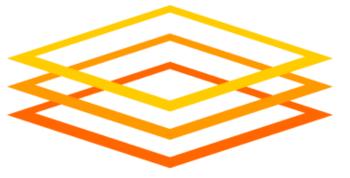

# Self-Checkpointing

### Tim Cartwright

OSG Deputy Executive Director and User School Director University of Wisconsin–Madison

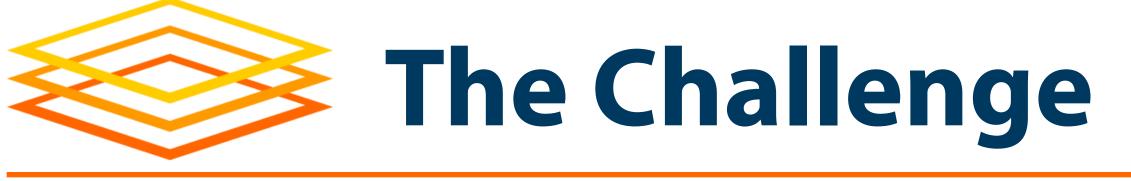

- Suppose your job will run for a long time
  - Reminder: Look at the "Ideal Jobs" table
  - But let's say more than about 8 hours
- Likely removed from the Execution Point before done: HTCondor will restart job somewhere else
- But! It starts over and loses all progress (badput)

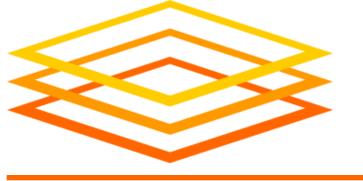

### Some Solutions

- Ideal solution: Break up job into shorter pieces
  - Try to get back into that "Ideal Jobs" column
- But this does not always work; for example,
   when one iteration depends on the previous one
- Another solution: Self-checkpointing

The executable periodically saves its progress to disk – a *self*-made *checkpoint* – so that it can resume from that point if interrupted later, losing minimal progress

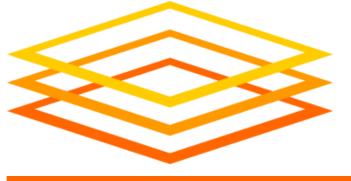

### Requirements

- Your executable can self-checkpoint and resume progress from checkpoint file(s) upon restart
  - If you have the source code, you can probably do this
  - If not, the code must have the feature already
  - A wrapper script may be able to help, but seems tricky
- Using HTCondor ≥ 9.0.6 is good; ≥ 9.10.0 is best
  - CHTC and OSPool are both ≥ 9.10.0
- Job universe: vanilla (default) or Docker (container)

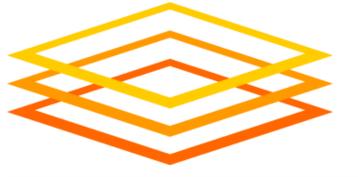

### HTCondor Has 2 Ways to Checkpoint

### Exit-driven self-checkpointing

- Since HTCondor ≥ 8.9.7
- Waaaay better for most use cases, esp. in OSG
- What is shown here

- Eviction-driven self-checkpointing
  - Not even worth talking about for OSG!
  - Documented in the HTCondor Manual
  - But don't use it

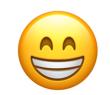

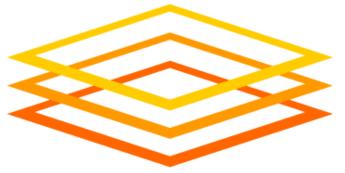

# Technical Details

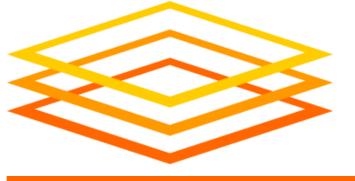

### HTCondor Submit File Changes

• Tell HTCondor what special exit code your software will use when checkpointing (85 is suggested):

```
checkpoint_exit_code = 85
```

 Tell HTCondor what files (on the Execution Point) to save (on the Access Point) and restore when moved to a new Execution Point — list files and directories, include output file(s) if cumulative:

```
transfer_checkpoint_files = foo.txt, ...
```

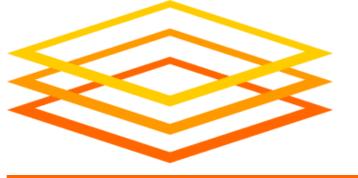

### Example Submit File

```
executable = my_software
transfer_input_files
                         = my_input.txt
transfer_checkpoint_files = my_output.txt, temp_dir, temp_file.txt
transfer_output_files
                         = my_output.txt
request_cpus = 1
request_memory = 1GB
request_disk = 1GB
log = example.log
output = example.out
error = example.err
checkpoint_exit_code = 85
queue
```

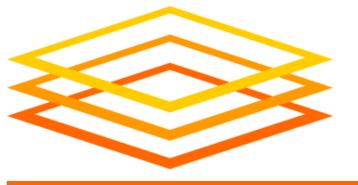

### Notes About Checkpointed Files

- If you omit transfer\_checkpoint\_files, HTCondor uses transfer\_output\_files (or its defaults)
- Consider Access Point storage needs; can estimate as:
   number of running jobs × total size of checkpoint files
   (OSPool uses your /home quota; elsewhere: ask admin)
- So, save only what you need! Because it identifies exact files, it can help to use transfer\_checkpoint\_files

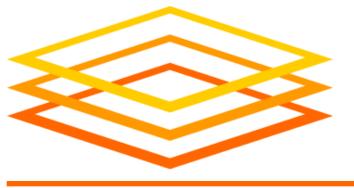

### Executable (Code) Changes

- Executable may run many times before finishing; external process (HTCondor) reruns it until *done*
- Periodically write state to file(s), then immediately exit with transfer\_checkpoint\_files (85)
- Any other exit code indicates done (good or error)
- At start-up, executable must check for presence of checkpoint file(s); if absent, start at beginning, but if present, read file(s) and resume from that point

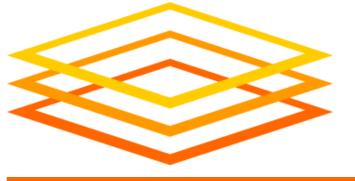

### Self-Checkpoint Frequency

- Balance overhead versus (risk of) lost computing
  - Writing to disk can be slow and restarts take time
  - Test early! Collect metrics (checkpoint & restart times)
- Look for natural checkpoint times
  - Generally, when there is the least data to write
  - Often between outermost iterations
  - Could use iteration count, time, ...
- As a starting point, checkpoint every 1–2 hours

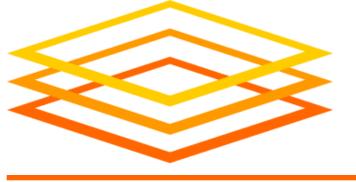

## Debugging Tips

- For testing, you can force HTCondor to stop your job and run again (new sandbox, maybe new EP):
   condor\_vacate\_job JobID
- If HTCondor has transferred checkpoint files back to the Access Point, you can get a copy with:
   condor\_evicted\_files get JobID

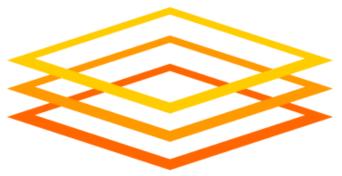

# Step-by-Step Example

OSG User School 2022 Self-Checkpointing · Cartwright · July 29

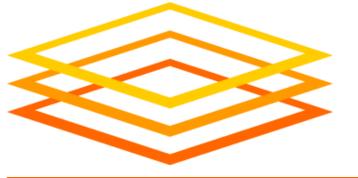

### Example Step 1: Before Submit

#### **Submit Directory**

```
my_software
my_input.txt
my_submit.sub
```

```
executable = my_software
transfer_input_files = my_input.txt
transfer_checkpoint_files = my_output.txt, temp_dir,
                            temp_file.txt
transfer_output_files = my_output.txt
request_cpus = 1
request_memory = 1GB
request_disk = 1GB
log = zzz \cdot log
output = zzz.out
error = zzz.err
checkpoint_exit_code = 85
queue
```

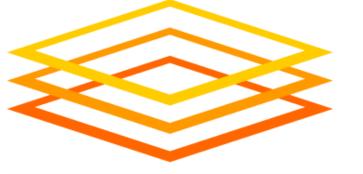

### Example Step 2: Just Before Execute

### **Submit Directory**

my\_software
my\_input.txt
my\_submit.sub
zzz.log

### **Spool Directory**

#### **Execute Directory**

my\_input.txt
my\_software

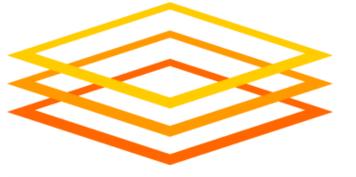

### Example Step 3: After 1 Minute

#### **Submit Directory**

my\_software
my\_input.txt
my\_submit.sub
zzz.log

#### **Spool Directory**

#### **Execute Directory**

my\_input.txt
my\_output.txt
my\_software
\_condor\_stderr
\_condor\_stdout
temp\_dir/1.txt
temp\_dir/2.txt
temp\_file.txt
trash.txt

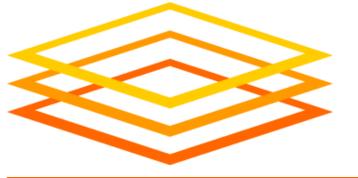

### Example Step 4: After 1 Hour – exit(85)

#### **Submit Directory**

my\_software
my\_input.txt
my\_submit.sub
zzz.log

#### **Spool Directory**

#### **Execute Directory**

my\_input.txt
my\_output.txt
my\_software
\_condor\_stderr
\_condor\_stdout
temp\_dir/42.txt
temp\_dir/43.txt
temp\_file.txt
trash.txt

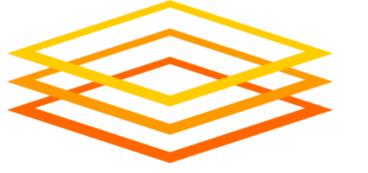

### **Example Step 5: Checkpoint Complete**

transfer\_checkpoint\_files = my\_output.txt, temp\_dir, temp\_file.txt

#### **Submit Directory**

my\_software
my\_input.txt
my\_submit.sub
zzz.log

#### **Spool Directory**

my\_output.txt
\_condor\_stderr
\_condor\_stdout
temp\_dir/42.txt
temp\_dir/43.txt
temp\_file.txt

#### **Execute Directory**

my\_input.txt
my\_output.txt
my\_software
\_condor\_stderr
\_condor\_stdout
temp\_dir/42.txt
temp\_dir/43.txt
temp\_file.txt
trash.txt

Job execute directory is not changed before restart.

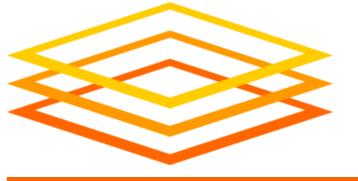

### Example Step 6: 10 Min. Later – Eviction!

#### **Submit Directory**

my\_software
my\_input.txt
my\_submit.sub
zzz.log

#### **Spool Directory**

my\_output.txt
temp\_dir/42.txt
temp\_dir/43.txt
temp\_file.txt

#### **Execute Directory**

```
my_input.txt
my_output.txt
my_software
_condor_stderr
_condor_stdout
temp_dir/51.txt
temp_dir/52.txt
temp_file.txt
trash.txt
```

Lose changes since last checkpoint

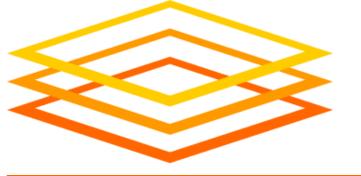

### **Example Step 7: Restart on New Execute**

#### **Submit Directory**

my\_software
my\_input.txt
my\_submit.sub
zzz.log

### **Spool Directory**

my\_output.txt
\_condor\_stderr
\_condor\_stdout
temp\_dir/42.txt
temp\_dir/43.txt
temp\_file.txt

#### (New) Execute Directory

my\_input.txt
my\_output.txt
my\_software
\_condor\_stderr
\_condor\_stdout
temp\_dir/42.txt
temp\_dir/43.txt
temp\_file.txt

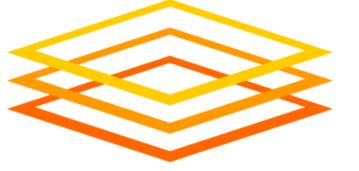

### **Example Step 8: Job Completes Normally**

transfer\_output\_files = my\_output.txt

#### **Submit Directory**

```
my_software
my_input.txt
my_output.txt
my_submit.sub
zzz.err
zzz.log
zzz.out
```

#### (New) Execute Directory

```
my_input.txt
my_output.txt
my_software
_condor_stderr
_condor_stdout
temp_dir/98.txt
temp_dir/99.txt
temp_file.txt
trash.txt
```

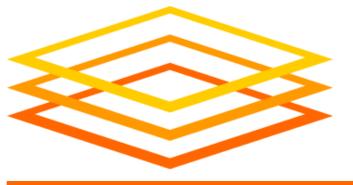

### Notes & Acknowledgements

- Official documentation:
  - https://htcondor.readthedocs.io/en/latest/usersmanual/self-checkpointing-applications.html
  - Includes full working example (Python + submit)
  - The exercise is derived from that example
- Many thanks to Todd Miller, Christina Koch, and Jason Patton for their help!
- This work was supported by NSF grants
   MPS-1148698, OAC-1836650, and OAC-2030508